# **scRRpy** *Release 0.1.0*

**Feb 26, 2019**

## **Contents**

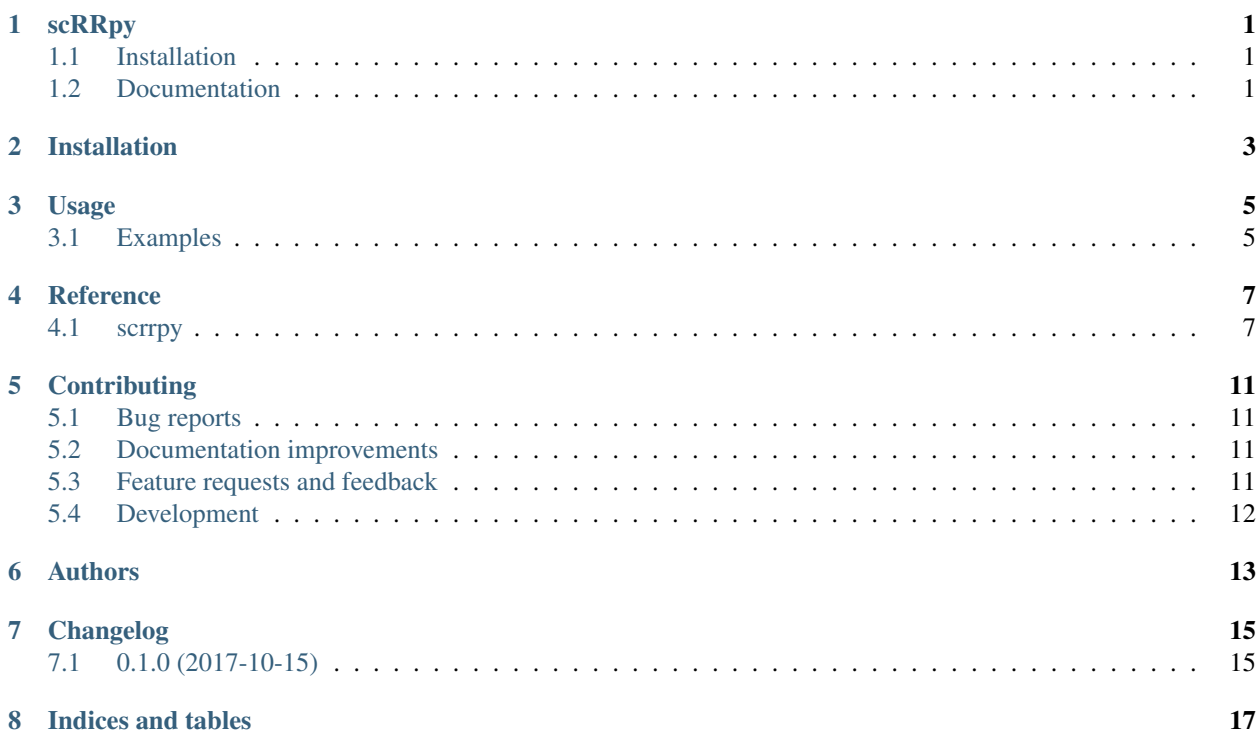

## scRRpy

<span id="page-4-0"></span>Scalar Resonant Relaxation around a massive black hole

• Free software: BSD license

## <span id="page-4-1"></span>**1.1 Installation**

#### **1.1.1 PYTHON VERSIONS AND DEPENDENCIES**

scRRpy supports both Python 3.5, and 3.6

#### This package requires:

- [Numpy](http://www.numpy.org/)
- [Scipy](http://www.scipy.org/)
- [Matplotlib](https://matplotlib.org/)
- [astropy](http://www.astropy.org/)
- [numba](https://numba.pydata.org/)
- [vegas](https://github.com/gplepage/vegas)

```
python setup.py install
```
## <span id="page-4-2"></span>**1.2 Documentation**

<https://scrrpy.readthedocs.io/>

Installation

<span id="page-6-0"></span>At the command line:

pip install scrrpy

## Usage

<span id="page-8-0"></span>To use scRRpy in a project

## <span id="page-8-1"></span>**3.1 Examples**

Plotting the diffusion coefficient for  $a = 0.1$  pc in a Milky-Way like galactic center with [Bahcall–Wolf](https://en.wikipedia.org/wiki/Bahcall-Wolf_cusp) [cusp.](https://en.wikipedia.org/wiki/Bahcall-Wolf_cusp)

```
from scrrpy import DRR
import matplotlib.pyplot as plt
drr = DRR(0.1, gamma=1.75, mbh_mass=4.3e6, rh=2.0, star_mass=1.0, j_grid_size=32)
djj, djj_err = drr(l_max=5)
plt.loglog(drr.j, djj)
plt.xlabel(r'$J/J_\mathrm{c}$')
plt.ylabel(r'$D^{\mathrm{RR}}_{JJ}/J_\mathrm{c}^2$ [1/Myr]')
plt.show()
```
### **Reference**

### <span id="page-10-2"></span><span id="page-10-1"></span><span id="page-10-0"></span>**4.1 scrrpy**

#### **class** scrrpy.**DRR**(*sma*, *gamma=1.75*, *mbh\_mass=4000000.0*, *star\_mass=1.0*, *j\_grid\_size=128*, *rh=2.0*, *seed=None*)

Bases: scrrpy.cusp.Cusp

Resonant relaxation diffusion coefficient (DRR). Assuming a power law stellar cusp around a massive black hole (MBH). The cusp is assumed to have an isotropic distribution function  $f(E) \propto |E|^p$  corresponding ro a stellar density  $n(r) \propto r^{-\gamma}$  where  $\gamma = \frac{3}{2} + p$ 

#### Parameters

- sma (*float*) The semi-mahor axis along which DRR will be computed
- gamma (*float, int, optional*) The slope of the density profile. Default: 7/4 (Bahcall wolf cusp)
- mbh\_mass (*float, int, optional*) Mass of the MBH [solar mass]. Default:  $4.3 \times 10^6$  (Milky Way MBH)
- star\_mass (*float, int, optional*) Mass of individual stars [solar mass]. Default: 1.0
- rh (*float, int, optional*) Radius of influence [pc]. Define as the radius in which the velocity dispersion of the stellar cusp  $\sigma$  is equal to the Keplerian velocity due to the MBH  $\sigma(r_{\rm h})^2$  =  $GM_{\bullet}/r_{\rm h}$ . Default: 2.0

#### **Methods Summary**

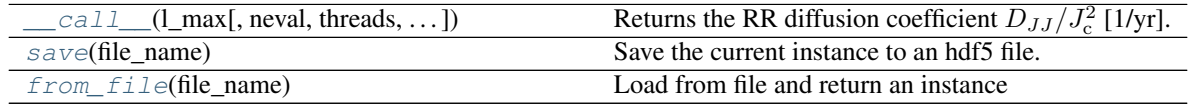

#### <span id="page-11-3"></span>**Methods Documentation**

```
__call__(l_max, neval=1000.0, threads=1, progress_bar=True, seed=None)
     Returns the RR diffusion coefficient D_{JJ}/J_c^2 [1/yr].
```
#### Parameters

- l\_max (*int*) Maximal order of spherical harmonics to compute
- neval (*int*) The maximum number of integrand evaluations in each iteration of the *vegas* algorithm. Default: 1000
- threads (*int*) Number of parallel threads to use. Default: 1 (no parallelization)
- progress\_bar (*bool*) Show progress bar. Default: True

#### <span id="page-11-1"></span>**save**(*file\_name*)

Save the current instance to an hdf5 file.

#### **Example**

```
>>> drr = DRR(0.1, j_grid_size=32)
>>> d, d_err = drr(l_max=3)
>>> drr.save('example.hdf5')
>>> drr = DRR.from_file('example.hdf5')
>>> d, d_err = drr(l_max=drr.l_max, neval=drr.neval)
```
#### <span id="page-11-2"></span>**classmethod from\_file**(*file\_name*)

Load from file and return an instance

#### **Example**

```
>>> drr = DRR(0.1, j_grid_size=32)
>>> d, d_err = drr(l_max=3)
>>> drr.save('example.hdf5')
>>> drr = DRR.from_file('example.hdf5')
>>> d, d_err = drr(l_max=drr.l_max, neval=drr.neval)
```
**class** scrrpy.**Cusp**(*gamma=1.75*, *mbh\_mass=4000000.0*, *star\_mass=1.0*, *rh=2.0*)

A power law stellar cusp around a massive black hole (MBH). The cusp is assumed to have an isotropic distribution function  $f(E) \propto |E|^p$  corresponding ro a stellar density  $n(r) \propto r^{-\gamma}$  where  $\gamma = \frac{3}{2} + p$ 

TODO - Implement normalization Total mass at  $r<sub>h</sub>$ 

TODO - Implement normalization  $N(a)$  vs  $N(r)$ 

#### Parameters

- gamma (*float, int, optional*) The slope of the density profile. Default: 7/4 (Bahcall-Wolf cusp)
- mbh\_mass (*float, int*) Mass of the MBH [solar mass]. Default:  $4.3 \times 10^6$  (Milky Way MBH)
- star mass (*float, int*) Mass of individual stars [solar mass]. Default: 1.0
- rh (*float, int*) Radius of influence [pc]. Define as the radius in which the velocity dispersion of the stellar cusp  $\sigma$  is equal to the Keplerian velocity due to the MBH  $\sigma(r_{\rm h})^2 = GM_{\bullet}/r_{\rm h}$ . Default: 2.0

#### <span id="page-12-0"></span>**a\_gr1**

The sma below which  $\nu_{\rm p}$  is only positive, that is  $\nu_{\rm p}(a, j = 1) = 0$ 

#### **d\_nu\_p**(*a*, *j*)

The derivative of  $\nu_{\rm p}$  with respect to j, defined to be positive

#### **inverse\_cumulative\_a**(*x*)

The inverse of  $N(a)$ . Useful to generate a random sample of semi-major axis.

**Parameters x** (*float, array*) – x in [0, 1]

#### **Example**

```
>>> cusp = Cusp(gamma=1.75)
>>> np.random.seed(1234)
>>> sma = cusp.inverse_cumulative_a(np.random.rand(100))
>>> print("{:0.10}, {:0.10}, {:0.10}".format(sma.min(), sma.mean(), sma.
\rightarrowmax()))
0.03430996478, 1.147418232, 1.987320281
```
#### $\mathbf{ilc}\left(a\right)$

Relativistic loss cone

Minimal normalized angular momentum on which orbits are stable.

 $j_{\rm lc} = J_{\rm lc}/J_{\rm c}$ , where  $J_{\rm lc} = 4GM_{\bullet}/c$  is the last stable orbit in the parabolic limit and  $J_{\rm c} = \sqrt{GM_{\bullet}a}$  is the maximal (circular) stable orbit.

This is an approximation which works when the orbital binding energy  $E$  is much smaller than rest energy of the MBH  $Mc^2$ .

Parameters a (*float, array*) – Semi-major axis [pc].

#### **mass\_ratio**

MBH to star mass ratio

#### $nu\_gr(a, j)$

Precession frequency [rad/year] due to general relativity (first PN term)

#### Parameters

- a (*float, array*) Semi-major axis [pc].
- j (*float, array*) Normalized angular momentum  $j = J/J_c$  = √  $1 - e^2$ .

**nu\_mass**(*a*, *j*)

Precession frequency [rad/year] due to stellar mass.

#### Parameters

- a (*float, array*) Semi-major axis [pc].
- **j** (*float, array*) Normalized angular momentum  $j = J/J_c$  = √  $1 - e^2$ .

#### $\mathbf{nu\_p}(a, j)$

Precession frequency [rad/year]

$$
\nu_{\rm p}(a,j) = \nu_{\rm gr}(a,j) + \nu_{\rm mass}(a,j)
$$

#### Parameters

- a (*float, array*) Semi-major axis [pc].
- **j** (*float, array*) Normalized angular momentum  $j = J/J_c$  = √  $1 - e^2$ .

#### <span id="page-13-0"></span>**nu\_p1**(*a*)

Precession frequency at  $j = 1$ 

#### **nu\_r**(*a*)

The orbital frequency in rad/year at  $a$  [pc]

Parameters a (*float, array*) – Semi-major axis [pc].

#### **number\_of\_stars**(*a*)

Number of stars with semi-major axis smaller than  $\alpha$  [pc]

Parameters a (*float, array*) – Semi-major axis [pc].

#### **period**(*a*)

The orbital period in years at  $a$  [pc]

Parameters a (*float, array*) – Semi-major axis [pc].

#### **rg**

Gravitational radius of the MBH [pc]

#### **stellar\_mass**(*a*)

Enclosed mass within  $r = a$  [pc].

TODO - check  $M(r)$  vs  $M(a)$ 

Parameters a (*float, array*) – Semi-major axis [pc].

#### **tg**

Light crossing time of the MBH [sec]

#### **total\_number\_of\_stars**

Number of stars within the radius of influence  $r<sub>h</sub>$ 

#### **total\_stellar\_mass**

Total mass within the radius of influence  $r<sub>h</sub>$  [solar mass]

TODO - Implement normalization

## **Contributing**

<span id="page-14-0"></span>Contributions are welcome, and they are greatly appreciated! Every little bit helps, and credit will always be given.

## <span id="page-14-1"></span>**5.1 Bug reports**

When [reporting a bug](https://github.com/benbaror/scrrpy/issues) please include:

- Your operating system name and version.
- Any details about your local setup that might be helpful in troubleshooting.
- Detailed steps to reproduce the bug.

### <span id="page-14-2"></span>**5.2 Documentation improvements**

scRRpy could always use more documentation, whether as part of the official scRRpy docs, in docstrings, or even on the web in blog posts, articles, and such.

### <span id="page-14-3"></span>**5.3 Feature requests and feedback**

The best way to send feedback is to file an issue at [https://github.com/benbaror/scrrpy/issues.](https://github.com/benbaror/scrrpy/issues)

If you are proposing a feature:

- Explain in detail how it would work.
- Keep the scope as narrow as possible, to make it easier to implement.
- Remember that this is a volunteer-driven project, and that code contributions are welcome :)

### <span id="page-15-0"></span>**5.4 Development**

To set up *scrrpy* for local development:

- 1. Fork [scrrpy](https://github.com/benbaror/scrrpy) (look for the "Fork" button).
- 2. Clone your fork locally:

git clone git@github**.**com:your\_name\_here**/**scrrpy**.**git

3. Create a branch for local development:

```
git checkout -b name-of-your-bugfix-or-feature
```
Now you can make your changes locally.

4. When you're done making changes, run all the checks, doc builder and spell checker with [tox](http://tox.readthedocs.org/en/latest/install.html) one command:

tox

5. Commit your changes and push your branch to GitHub:

```
git add .
git commit -m "Your detailed description of your changes."
git push origin name-of-your-bugfix-or-feature
```
6. Submit a pull request through the GitHub website.

#### **5.4.1 Pull Request Guidelines**

If you need some code review or feedback while you're developing the code just make the pull request.

For merging, you should:

- [1](#page-15-1). Include passing tests (run  $\text{tox}$ )<sup>1</sup>.
- 2. Update documentation when there's new API, functionality etc.
- 3. Add a note to CHANGELOG.rst about the changes.
- 4. Add yourself to AUTHORS.rst.

#### **5.4.2 Tips**

To run a subset of tests:

```
tox -e envname -- py.test -k test_myfeature
```
To run all the test environments in *parallel* (you need to pip install detox):

detox

<span id="page-15-1"></span><sup>&</sup>lt;sup>1</sup> If you don't have all the necessary python versions available locally you can rely on Travis - it will [run the tests](https://travis-ci.org/benbaror/scrrpy/pull_requests) for each change you add in the pull request.

It will be slower though . . .

## Authors

- <span id="page-16-0"></span>• Ben Bar-Or - [benbaror@ias.edu](mailto:benbaror@ias.edu)
- Jean-Baptiste Fouvry [fouvry@ias.edu](mailto:fouvry@ias.edu)

## Changelog

## <span id="page-18-1"></span><span id="page-18-0"></span>**7.1 0.1.0 (2017-10-15)**

• First release on PyPI.

Indices and tables

- <span id="page-20-0"></span>• genindex
- modindex
- search

### Index

## Symbols

\_\_call\_\_() (*scrrpy.DRR method*), [8](#page-11-3)

## A

a\_gr1 (*scrrpy.Cusp attribute*), [8](#page-11-3)

## C

Cusp (*class in scrrpy*), [8](#page-11-3)

## D

d\_nu\_p() (*scrrpy.Cusp method*), [9](#page-12-0) DRR (*class in scrrpy*), [7](#page-10-2)

## F

from\_file() (*scrrpy.DRR class method*), [8](#page-11-3)

## I

inverse\_cumulative\_a() (*scrrpy.Cusp method*), [9](#page-12-0)

## J

jlc() (*scrrpy.Cusp method*), [9](#page-12-0)

### M

mass\_ratio (*scrrpy.Cusp attribute*), [9](#page-12-0)

## N

nu\_gr() (*scrrpy.Cusp method*), [9](#page-12-0) nu\_mass() (*scrrpy.Cusp method*), [9](#page-12-0) nu\_p() (*scrrpy.Cusp method*), [9](#page-12-0) nu\_p1() (*scrrpy.Cusp method*), [9](#page-12-0) nu\_r() (*scrrpy.Cusp method*), [10](#page-13-0) number\_of\_stars() (*scrrpy.Cusp method*), [10](#page-13-0)

## P

period() (*scrrpy.Cusp method*), [10](#page-13-0)

## R

rg (*scrrpy.Cusp attribute*), [10](#page-13-0)

## S

save() (*scrrpy.DRR method*), [8](#page-11-3) stellar\_mass() (*scrrpy.Cusp method*), [10](#page-13-0)

## T

tg (*scrrpy.Cusp attribute*), [10](#page-13-0) total\_number\_of\_stars (*scrrpy.Cusp attribute*), [10](#page-13-0) total\_stellar\_mass (*scrrpy.Cusp attribute*), [10](#page-13-0)